# ระบบภูมิสารสนเทศของสะพานในเขตทางหลวงจังหวัดปราจีนบุรี

## ธีระ ลาภิศชยางกูล  $^{\mathrm{1}}$

้มหาวิทยาลัยเทคโนโลยีพระจอมเกล้าธนบุรี บางมด ทุ่งครุ กรุงเทพฯ 10140

รับเมื่อ 20 มิถุนายน 2551 ตอบรับเมื่อ 6 กุมภาพันธ์ 2552

## <u>าเทคัดย่อ</u>

การศึกษาเรื่องระบบภูมิสารสนเทศของสะพานในเขตทางหลวงจังหวัดปราจีนบุรีเป็นการรวบรวมข้อมูล ค้นหา ตำแหน่งและสร้างระบบฐานข้อมูลของสะพานในเขตทางหลวงจังหวัดปราจีนบุรี เพื่อให้ง่ายต่อการค้นหาและบำรุงรักษา สะพานในความรับผิดชอบของกรมทางหลวงจังหวัดปราจีนบุรี โดยมีพื้นที่ที่ทำการศึกษา 7 อำเภอ คือ อำเภอเมือง อำเภอ ศรีมหาโพธิ์ อำเภอกบินทร์บุรี อำเภอบ้านสร้าง อำเภอประจันตคาม อำเภอนาดี และอำเภอศรีมโหสถ ซึ่งฐานข้อมูลของ สะพานจะประกอบไปด้วยข้อมูลทางด้านกายภาพและการสำรวจในสนามด้วยเครื่อง GPS เพื่อกำหนดตำแหน่งของ สะพานในแผนที่และข้อมูลเอกสารที่แสดงรายละเอียดเกี่ยวกับสะพานทั่วไป สำหรับนำมาบันทึกในระบบฐานข้อมูล ภูมิสารสนเทศประกอบกับข้อมูลแผนที่ดิจิตอลของกรมทางหลวงที่มีตำแหน่งถูกต้องทางภูมิศาสตร์เพื่อให้ระบบฐานข้อมูล ที่ได้สามารถนำไปใช้งานได้อย่างถูกต้อง

ผลจากการศึกษาด้วยการกำหนดตำแหน่งของสะพานในแผนที่และจัดฐานข้อมูลของสะพานด้านต่างๆ พร้อมทั้ง ได้เพิ่มฟังก์ชันการค้นหาสะพานทางด้านช่วงอายุสะพาน ความยาวสะพาน และหมายเลขทางหลวง ด้วยโปรแกรม Visual Basic และรูปของสะพานตามสภาพจริงในภูมิประเทศ ซึ่งสามารถตรวจสอบภาพของสะพานจากฐานข้อมูล คันหา และวางแผนซ่อมบำรุงรักษาสะพานด้วยระบบภูมิสารสนเทศได้อย่างรวดเร็วด้วยการกำหนดระยะเวลาในการค้นหา สะพานที่ต้องซ่อมแซมตามช่วงเวลาที่กำหนดหรือจากการแจ้งของบุคคลเมื่อเกิดความเสียหาย จากเดิมที่แขวงการทาง ปราจีนบุรีจะทำการบำรุงรักษาและบันทึกข้อมูลด้วยการบันทึกในกระดาษที่สามารถสูญหายและยากต่อการค้นหา

**คำสำคัญ** : ระบบภูมิสารสนเทศ / เครื่องกำหนดตำแหน่งพิกัดด้วยดาวเทียม / สะพาน

# **Geographic Information Systems for Highway Bridges in Prachinburi**

#### **Theera Laphitchayangkul 1**

King Mongkut's University of Technology Thonburi, Bangmod, Toongkru, Bangkok 10140

*Received 20 June 2008 ; accepted 6 February 2009*

### **Abstract**

Geographic Information Systems for Highway Bridges in Prachinburi is study in order to develop a database system for highway bridges in Prachinburi. Not only to make the database is easy to search and maintenance the bridges data but also to manage the responsibilities of Department of Highways. The study area covers 7 districts of Prachinburi Province as following: Mueang Prachinburi, Si Maha Phot, Kabin Buri, Ban Sang, Prachantakham, Na Di and Si Mahosot. The general bridge's information are complied from the Department of Highways. The physical and coordinate date are collected from field surveying via observing and GPS consequently. All information are evaluated and managed to match using and lacking function of the Highway Department. The efficient database management system will be obtained for the better management system.

From this study interesting bridge information can be searched by age, length and road number to find relevant bridge. Then the system can display bridge's pictures to illustrate bridge's conditions. In addition maintenance schedule can be arranged by time and personal report. This system also can reduce paper loss and laborious paper task.

**Keywords :** Geographic Information Systems (GIS) / Global Positioning System (GPS) / Bridge

### 1. บทนำ

ในปัจจุบันการจัดเก็บข้อมูลของสะพานและการ ช่อมบำรุงรวมไปถึงการวางแผนเพื่อซ่อมบำรุงในจังหวัด ปราจีนบุรียังไม่มีการจัดระบบในรูปแบบภูมิสารสนเทศ ส่วนมากจะใช้วิธีการซ่อมบำรุงด้วยการรับ คำร้องจาก ชาวบ้านหรือตรวจสอบประจำปีของหน่วยงานที่รับผิดชอบ ด้วยการเดินทางเข้าถึงสถานที่จริงจากฐานข้อมูลใน คอมพิวเตอร์ด้วยโปรแกรม Microsoft Excel หรือ Microsoft Access ที่อยู่ในแบบฟอร์มที่กำหนดบนฐาน ข้อมูลหรือจากหน่วยงานของกรมทางหลวงชนบทที่มี การนำโปรแกรมประมาณราคางานซ่อมบำรุงทางมาใช้แต่ ก็อยู่ในรูปแบบจากการประมวลผลด้วยโปรแกรม Microsoft Excel หรือ Microsoft Access จึงทำให้การค้นหาไม่ สามารถบอกตำแหน่งได้ชัดเจนและการบำรุงรักษาก็ใช้วิธี ้การเดิม ทำให้เสียเวลาและเป็นการทำงานแบบไม่เป็น ระบบที่ไม่สามารถคาดการณ์ได้ล่วงหน้า หลังจากทำการ ก่อสร้างแล้วเสร็จจากระบบการตรวจสอบและซ่อมบำรุง สะพานของหน่วยงานที่รับผิดชอบ แต่ในปัจจุบันเทคโนโลยี ทางด้านสารสนเทศมีการพัฒนาอย่างรวดเร็วจึงได้นำ ระบบภูมิสารสนเทศ (GIS) มาใช้ในการสร้างระบบฐาน ข้อมูลของสะพานในเขตทางหลวงจังหวัดปราจีนบุรีที่อยู่ ในความรับผิดชอบของแขวงการทางปราจีนบุรีเพื่อให้ แขวงการทางปราจีนบุรีได้นำฐานข้อมูลของสะพานไป พัฒนาระบบการจัดเก็บข้อมูลในการรวบรวมข้อมูลของ สะพานและการบำรุงรักษา ซึ่งสามารถเรียกดูข้อมูลได้ ง่ายและสะดวกต่อการค้นหาในการวางแผนการซ่อมบำรุง โดยการพัฒนาระบบฐานข้อมูลของสะพานนี้ได้นำ โปรแกรม ArcGIS 9.1 [1] ซึ่งเป็นโปรแกรมทางระบบ ภูมิสารสนเทศที่ใช้กันในปัจจุบันมาจัดระบบฐานข้อมูล เพราะแขวงการทางปราจีนบุรีใช้โปรแกรมนี้ในการเก็บค่า พิกัดของถนนในจังหวัดปราจีนบุรีอยู่แล้วในปัจจุบันจึง ทำให้สะดวกในการใช้ข้อมูลและพัฒนาโปรแกรมอย่างต่อ เนื่อง อีกทั้งการจัดระบบฐานข้อมูลของสะพานในระบบ สารสนเทศภูมิศาสตร์นี้ยังเป็นแบบอย่างในการเผยแพร่ให้ กับหน่วยงานอื่นๆ ที่สนใจนำไปใช้ประโยชน์ในด้านการ วางแผนพัฒนาและใช้เป็นข้อมูลในการวางแผนระบบฐาน ข้อมูลในลักษณะต่างๆ ในหน่วยงานต่อไปในอนาคต

### 2. วัตถุประสงค์ของการศึกษา

1) เพื่อรวบรวมข้อมูลของสะพานในเขตทางหลวง จังหวัดปราจีนบุรี

2) เพื่อสร้างระบบฐานข้อมูลของสะพานในเขตทาง หลวงจังหวัดปราจีนบุรีในรูปแบบระบบภูมิสารสนเทศ

3) เพื่อสร้างระบบการค้นหาสะพานจากฐานข้อมูล ระบบภูมิสารสนเทศในเขตทางหลวงจังหวัดปราจีนบุรี

### 3. ขอบเขตการศึกษา 3.1 ขอบเขตด้านพื้นที่

ขอบเขตพื้นที่ที่จะใช้ศึกษาได้เลือกจังหวัดปราจีนบุรี เป็นพื้นที่ตัวอย่างในการศึกษา ซึ่งครอบคลุมพื้นที่ 7 อำเภอ ได้แก่ อำเภอเมือง อำเภอศรีมหาโพธิ อำเภอกบินทร์บุรี อำเภอบ้านสร้าง อำเภอประจันตคาม อำเภอนาดี และ อำเภอศรีมโหสถ ทั้งนี้โดยใช้สะพานในความรับผิดชอบ ของทางหลวงแผ่นดินจังหวัดปราจีนบุรี จำนวนทั้งหมด 142 ีสะพาน ดังรูปที่ 1

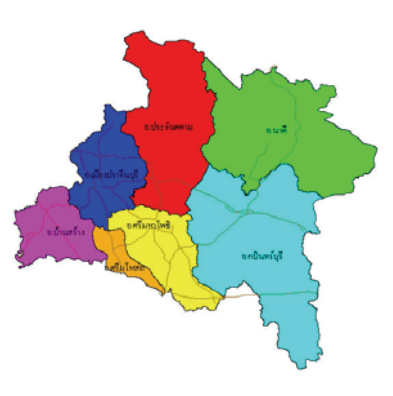

**รูปที่ 1** พื้นที่ที่ทำการศึกษา

### 3.2 ขอบเขตด้านเนื้อหา

ศึกษาสภาพทั่วไปของสะพานในด้านทางกายภาพ

คืก

- ชื่อสะพาน. แม่น้ำ. ลำห้วย. คลองฯลฯ
- ทางหลวงหมายเลข
- ตกน
- จุดที่ตั้ง กม.
- หนิด
- ทางรถกว้าง
- ความยาว
- เริ่มสร้าง วันที่
- สร้างเสร็จ วันที่
- ้สร้างเอง หรือ จ้างเหมา
- สภาพ
- แบบเลขที่
- ในท้องที่ตำบล, อำเภอ, จังหวัด
- ตำแหน่งสะพานในระบบพิกัดฉากอ้างอิงจาก พื้นหลักฐาน WGS 84 ด้วยเครื่อง GPS

## 4. ประโยชน์ที่คาดว่าจะได้รับ

1) ได้ข้อมูลด้านต่างๆ ของสะพานในจังหวัดปราจีนบุรี ในรูปแบบระบบภูมิสารสนเทศ

2) สามารถแสดงผลของข้อมูลด้านต่างๆ ของสะพาน ในจังหวัดปราจีนบุรีได้อย่างรวดเร็วบนฐานข้อมูลพื้นฐาน ที่สามารถปรับปรุงได้ตลอดเวลาบนระบบภูมิสารสนเทศ

3) สามารถนำข้อมูลมาใช้ในการวางการแผนซ่อม บำรุงรักษาสะพานตามระยะเวลาและอายุการใช้งานใน การลงไปแก้ไขในพื้นที่ของจังหวัดปราจีนบุรี

4) เพื่อใช้สำหรับเป็นแนวทางในการจัดระบบฐาน ข้อมูลบนระบบภูมิสารสนเทศให้กับหน่วยงานอื่นๆ ที่ สนใจนำไปใช้ประโยชน์ในด้านการวางแผนพัฒนาในงาน ด้านอื่นๆ

# 5. อุปกรณ์ที่ใช้ในการศึกษา

## 5.1 อุปกรณ์ในสนาม

- เครื่องรับสัญญาณดาวเทียม GPS ยี่ห้อ Lowrance รุ่น iFinder [2] ดังรูปที่ 2 มีความถูกต้องใน การบอกตำแหน่งพิกัด 10-20 เมตร หรือดีกว่าเมื่อไม่มี  $S/A$ 

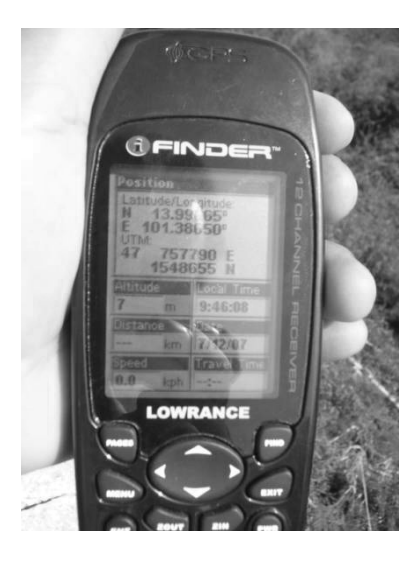

**รูปที่ 2** เครื่องรับสัญญาณดาวเทียม GPS

- กล้องถ่ายรูป ยี่ห้อ Panasonic รุ่น FX 9 ความ ละเอียด 6.0 ล้านพิกเซล

- แบบฟอร์มบันทึกข้อมูลในสนาม เป็นแบบฟอร์ม สำหรับบันทึกค่าพิกัดและรูปถ่ายของสะพาน โดยมีส่วนที่ ้บันทึกก่อนออกสำรวจคือชื่อสะพานและที่ตั้ง ดังรูปที่ 3

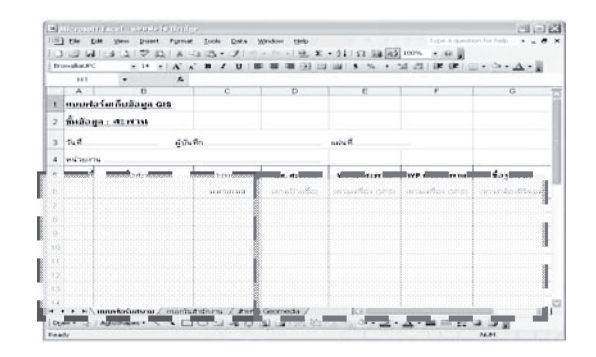

**รูปที่ 3** แบบฟอร์มบันทึกข้อมูลในสนาม

- ข้อมูลประวัติสายทาง (Road Inventory) ้ดังรูปที่ 4 และบัญชีสะพาน จากแขวงการทางปราจีนบุรี รูปที่ 4 ตารางข้อมูลสะพานในความรับผิดชอบของแขวง การทางปราจีนบุรี

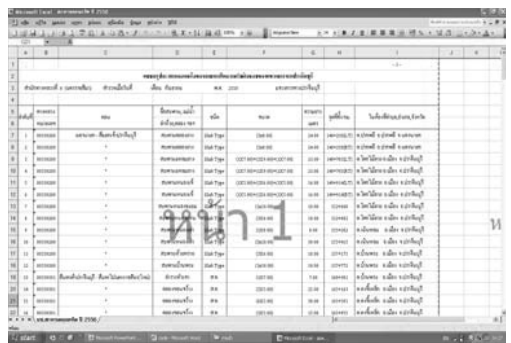

**รูปที่ 4** ตารางข้อมูลสะพานในความรับผิดชอบของ แขวงการทางปราจีนบุรี

### 5.2 อุปกรณ์ในสำนักงาน

- เครื่องคอมพิวเตอร์ความเร็ว 1.8 GHz หน่วย ความจำ 1 GByte

- โปรแกรม OZI Export สำหรับแปลงค่าพิกัด จากเครื่องรับสัญญาณดาวเทียม GPS เป็นสกุล Shapfile  $(shp)$  [3]

- โปรแกรม ArcGIS 9.1

## 6. การเก็บข้อมูลในสนาม

ข้อมูลของสะพานบนถนนทางหลวงที่จัดเก็บจะ ประกอบไปด้วย

1) ข้อมูลค่าพิกัดของสะพานจากเครื่องรับสัญญาณ ดาวเทียม GPS ซึ่งได้มาจากการสำรวจในสนามเพื่อ ิตรวจสอบข้อมูลจริงเทียบกับข้อมูลที่มีอยู่ โดยการเก็บ รวบรวมข้อมูลจะได้ค่าพิกัดตำแหน่งของจุด (Waypoint) บน สะพานจากเครื่องรับสัญญาณดาวเทียม GPS โดยการ

เก็บค่าพิกัดจะเริ่มที่หัวสะพานและท้ายสะพาน ณ ตำแหน่ง คอสะพานด้านซ้ายของทางหลวง ลักษณะการบันทึกจะ เป็นไปตามข้อกำหนดของกรมทางหลวงในตารางที่ 1 โดยปกติรูปแบบของสะพานที่ทำการสำรวจพบมี 2 ลักษณะ ดังบี้

### - กรณีสะพาน 2 ทิศทาง

จะทำการเก็บข้อมูลพิกัดตำแหน่งของจุด ที่หัว สะพานและท้ายสะพาน ดังรูปที่ 5 พร้อมทั้งถ่ายรูป สะพานขาไป (ที่หัวสะพาน) และขากลับ (ที่ท้ายสะพาน) จากนั้นทำการบันทึกข้อมูลรายละเอียดของสะพานลงใน แบบฟอร์มสนามเพื่อนำไปเทียบกับข้อมูลเดิม

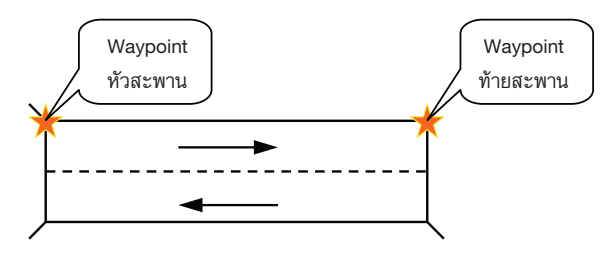

**รูปที่ 5** การเก็บข้อมูลพิกัดตำแหน่งของจุด กรณีสะพาน 2 ทิศทาง

- กรณีสะพานทิศทางเดียว

จะทำการเก็บข้อมูลพิกัดตำแหน่งของจุด ที่หัว สะพานและท้ายสะพาน แยกเป็นสะพานแต่ละข้าง ดังรูป ที่ 6 พร้อมทั้งถ่ายรูปสะพานขาไป (ที่หัวสะพาน) และขากลับ (ที่ท้ายสะพาน) ของสะพานแต่ละข้างจากนั้นทำการ บันทึกข้อมูลรายละเอียดของสะพานลงในแบบฟอร์ม สนามเพื่อนำไปเทียบกับข้อมูลเดิม

2) การถ่ายภาพสะพาน หากเป็นไปได้ควรถ่ายภาพให้ เห็นขอบสะพานทั้งสองฝั่ง ทั้งนี้หากมีป้ายชื่อสะพานควร ถ่ายภาพให้ติดป้ายชื่อสะพานมาด้วย โดยใช้ความละเอียด ของภาพ 1,024x768 พิกเซล ดังรูปที่ 7

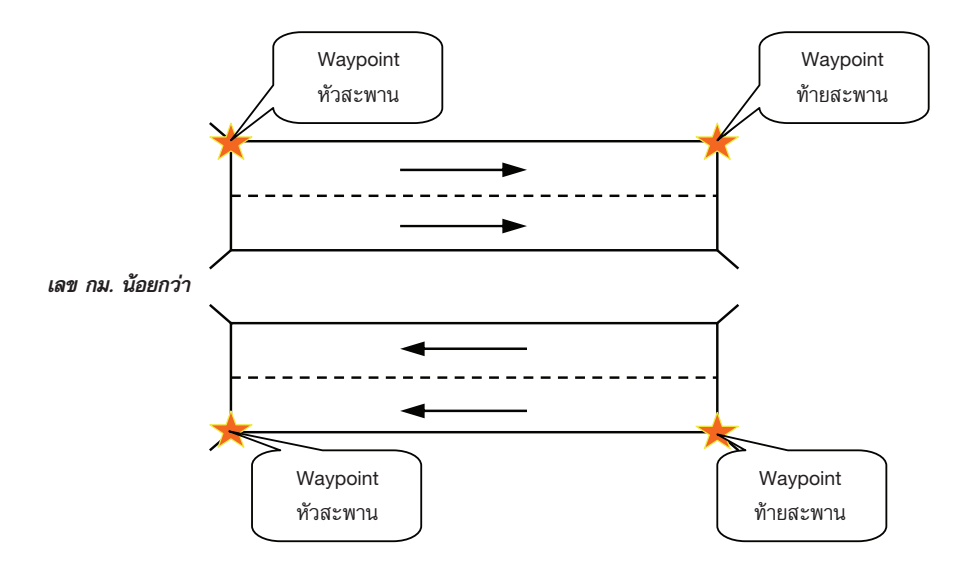

**รูปที่ 6** การเก็บข้อมูลพิกัดตำแหน่งของจุด (Waypoint) กรณีสะพานทิศทางเดียว

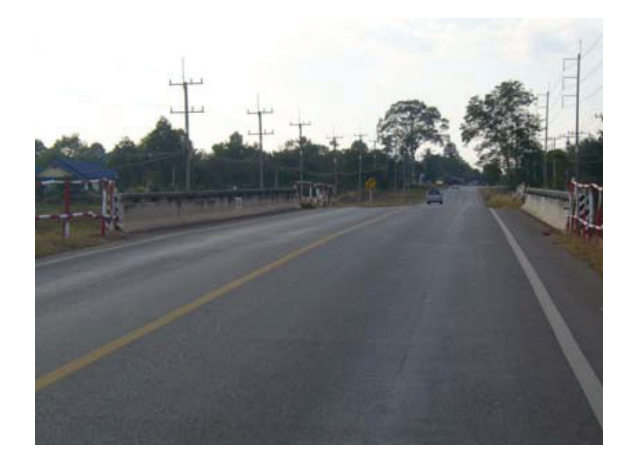

**รูปที่ 7** ตัวอย่างสะพานหาดยาง ทางหลวงหมายเลข 3069 กม.12+497 ขาไป

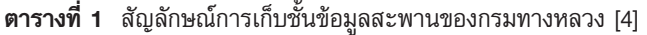

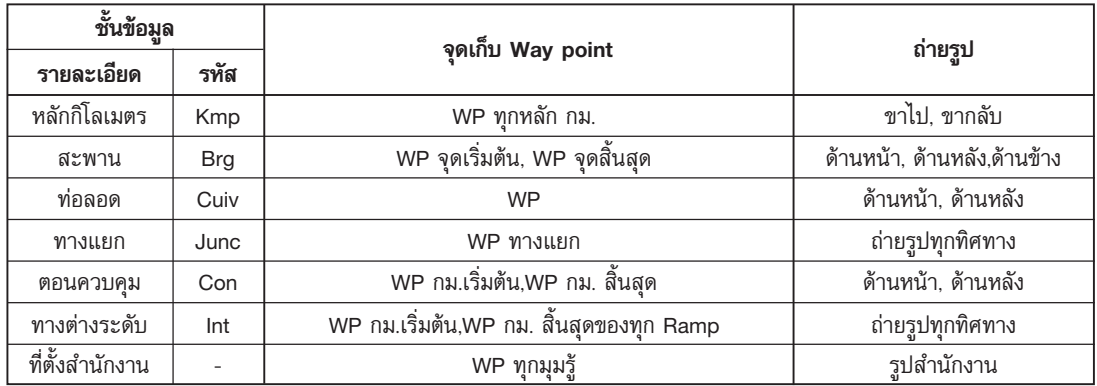

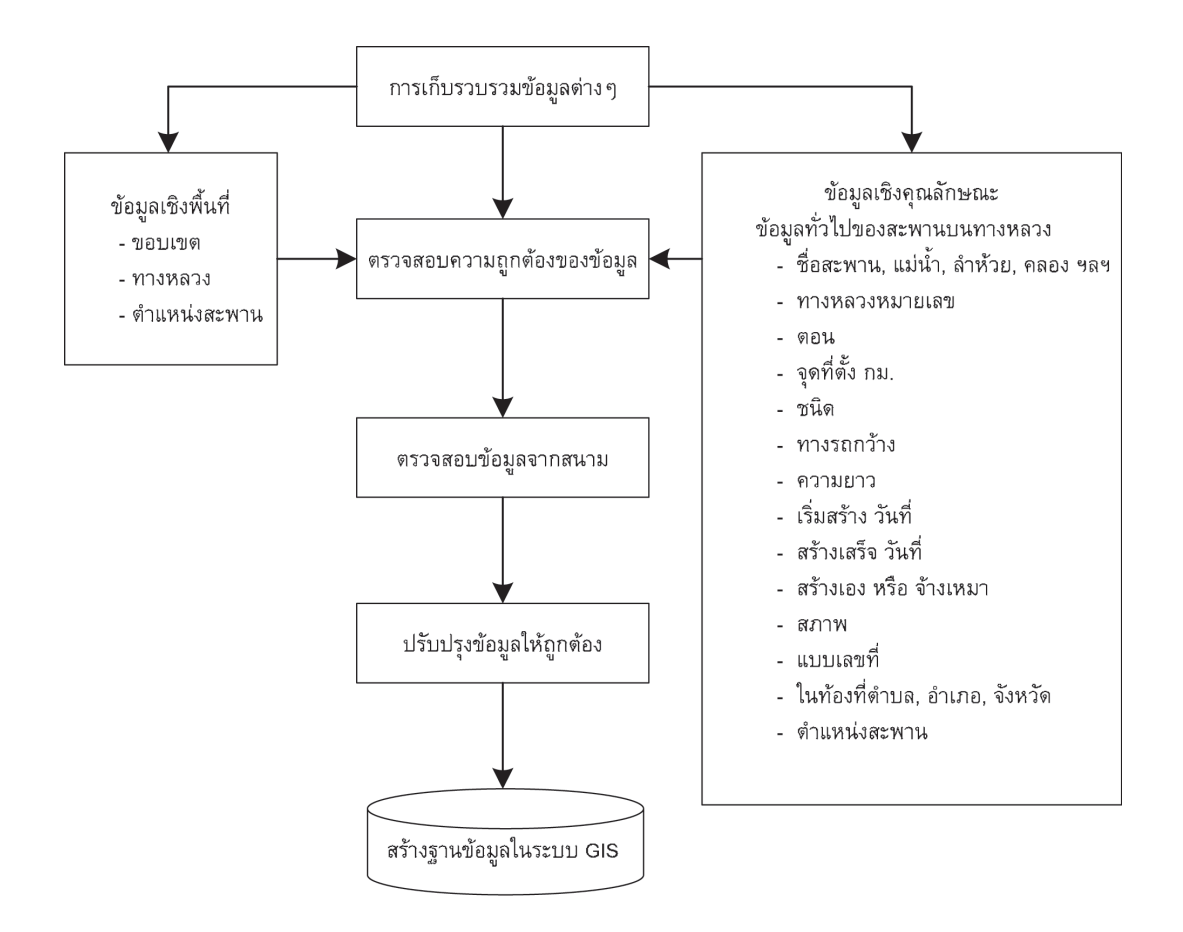

**รูปที่ 8** การสร้างฐานข้อมูลในระบบสารสนเทศภูมิศาสตร์

### 7. ผลการศึกษา

ผลจากการรวบรวมและตรวจสอบข้อมูลของสะพาน บนทางหลวงจังหวัดปราจีนบุรีในสนามเพื่อนำมาสร้าง ระบบฐานข้อมูลภูมิสารสนเทศ โดยแยกเป็นชั้นข้อมูลซึ่ง ประกอบด้วยข้อมูลเชิงพื้นที่และข้อมูลอรรถธิบาย [5] ดัง รูปที่ 8 ที่สามารถนำเสนอได้ทั้งแผนที่ ตำแหน่งและราย ละเอียดต่างๆ ของสะพาน พร้อมทั้งพัฒนาระบบการ ค้นหาสะพานเพื่อใช้ในการบำรุงรักษาตามลักษณะงาน ของแขวงการทางจังหวัดปราจีนบุรี พร้อมทั้งระบบการ ค้นหาเฉพาะจากคุณสมบัติของสะพานด้วยการใช้โปรแกรม Visual Basic สร้างฟังก์ชั่นการค้นหาที่ต้องการ ทำให้ผล ของการศึกษาการสร้างระบบฐานข้อมูลของสะพานนี้แบ่ง ออกได้เป็น 2 ส่วนคือ

1) การพัฒนาระบบฐานข้อมูลเพื่อให้มีกรอบตอบโต้ กับผู้ใช้งาน (user interface)

2) การสืบค้นแสดงภาพของสะพานบนทางหลวง (search)

3) การพัฒนาระบบฐานข้อมูลเพื่อให้มีกรอบตอบโต้ กับผู้ใช้งานกับผู้ใช้งาน

ในการพัฒนาระบบฐานข้อมูลของสะพานจะแยก ข้อมูลออกเป็น 2 ส่วนคือ ข้อมูลเชิงพื้นที่เป็นรายละเอียด เกี่ยวกับตำแหน่งพิกัดของจุดที่ได้จากการถ่ายโอนข้อมูล จากเครื่องรับสัญญาณดาวเทียม GPS ด้วยโปรแกรม OziExplorer ในการถ่ายโอนข้อมูลพิกัดของจุดเพื่อแปลง ให้อยู่ในรูปของไฟล์นามสกุล \*.shp และอ้างอิงกับพื้นหลัก ฐาน WGS84 สำหรับนำไปจัดระบบฐานข้อมูลบนโปรแกรม ArcGIS 9.1 รวมถึงขอบเขตและทางหลวงในจังหวัด ปราจีนบุรีดังรูปที่ 9 และข้อมูลอรรถธิบายที่แสดงรายละ เอียดทั่วๆ ไปของสะพานพร้อมกับภาพถ่ายของสะพาน โดย ข้อมูลทั้งสองส่วนจะนำมาจัดระบบฐานข้อมูลด้วยโปรแกรม

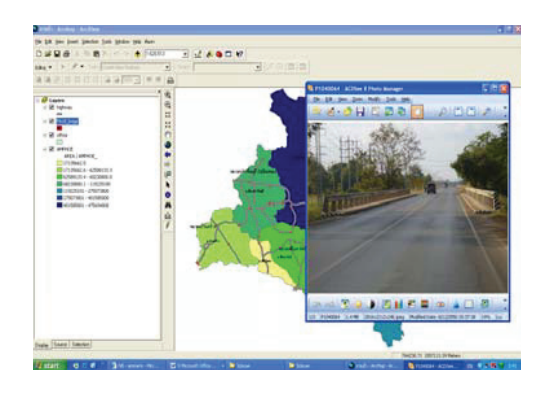

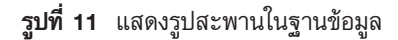

4) การสืบค้นแสดงภาพของสะพานบนทางหลวง ในการค้นหาตำแหน่งของสะพานเพื่อให้เกิดความ สะดวกและรวดเร็วทางที่ตั้งทางกายภาพและสามารถดูรูป สะพาน ดังรูปที่ 11 สามารถเรียกได้จากฟังก์ชั่นในโปรแกรม ArcGIS 9.1 แต่ไม่สะดวกต่องานเฉพาะด้านของกรม ทางหลวงที่ต้องการค้นหาแบบมีเงื่อนไข ดังนั้นจึงต้อง สร้างฟังก์ชั่นพิเศษในการค้นหาให้เหมาะสมกับขอบเขต งานที่ต้องการด้วยโปรแกรม Visual Basic ที่สร้างขึ้น โดย การค้นหาจากฟังก์ชั่นที่สร้างขึ้นสามารถค้นหาข้อมูล สะพาบได้ 3 แบบคือ

- ค้นหาช่วงอายุสะพาน โดยแบ่งอายุของสะพาน อยู่ในช่วง 0-20, 21-40, 41-60 และ 61-80 ปีสำหรับ การค้นหา ดังรูปที่ 12

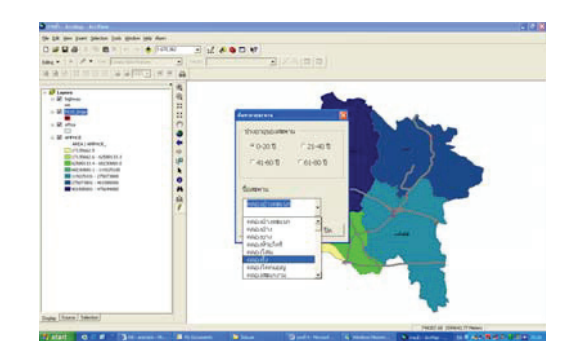

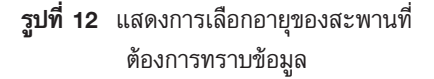

ArcGIS 9.1 บนหน้าต่าง ArcMap ที่แสดงขอบเขตพื้นที่ จังหวัดปราจีนบุรี สะพานและถนนทางหลวงด้วยหมายเลข (id) ในฐานข้อมูลที่เชื่อมต่อกับข้อมูลเชิงพื้นที่และอรรถ ธิบายของสะพาน ในการใช้งานถ้าต้องการทราบราย ้ละเอียดของสะพานก็จะทำการคลิ๊กที่สะพาน ดังรูปที่ 10 และภาพของสะพาน ดังรูปที่ 11 ด้วยฟังก์ชั่น Hyper Links

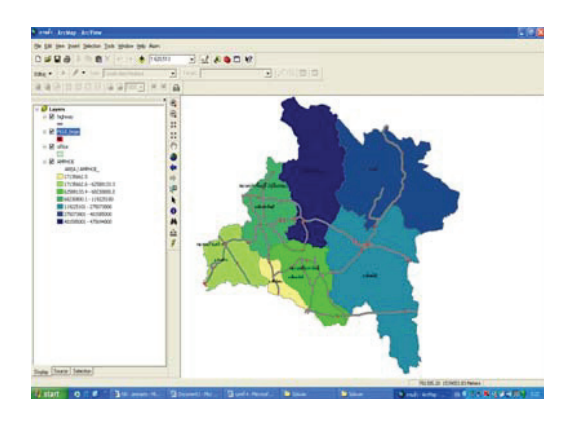

**รูปที่ 9** แสดงชั้นข้อมูลทั้งหมดของสะพาน ในทางหลวงจังหวัดปราจีนบุรี

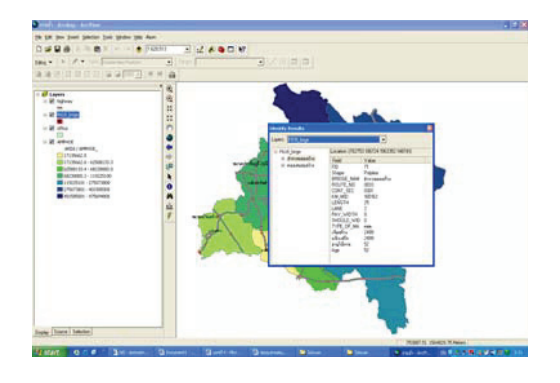

**รูปที่ 10** แสดงข้อมูลของสะพานที่เลือก

- ค้นหาจากหมายเลขทางหลวง โดยจะมีหน้าต่าง ให้เลือกชื่อสะพานที่ต้องการทราบและถนนหมายเลขใด จาก นั้นช่องถนนจะแสดงหมายเลขทางหลวงขึ้นมาอัตโนมัติ ดัง รูปที่ 13

- ค้นหาช่วงความยาวสะพาน โดยความยาวของ สะพานที่ค้นหาจะอยู่ในช่วง 5-50, 51-100, 101-200, 201-300 และ 301-400 เมตร ตามลำดับ ดังรูปที่ 14

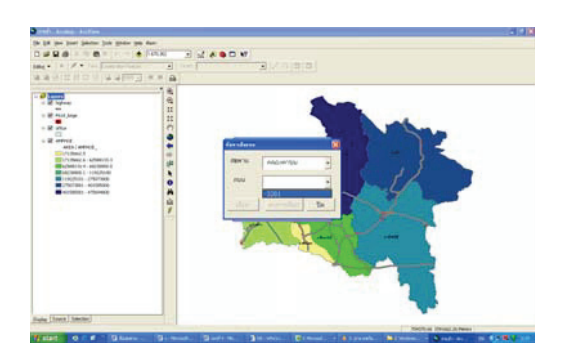

**รูปที่ 13** แสดงการเลือกสะพานที่ต้องการ ทราบว่าตั้งอยู่ถนนหมายเลขใด

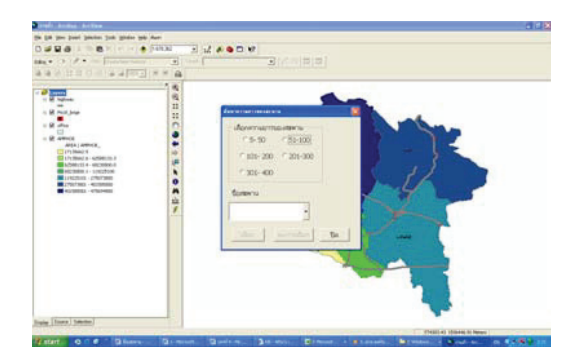

**รูปที่ 14** แสดงความยาวของสะพานในแต่ละ ช่วงความยาว

### 8. สรุปผลและวิจารณ์

จากการสร้างระบบภูมิสารสนเทศด้วยการใช้โปรแกรม Arc GIS 9.1 ของสะพานในเขตทางหลวงจังหวัดปราจีนบุรี โดยรวบรวมข้อมูลของสะพาน 142 สะพานใน 7 อำเภอ ของจังหวัดปราจีนบุรีจากแขวงการทางปราจีนบุรี กรมทางหลวง ศูนย์ราชการจังหวัดปราจีนบุรีและการลง สำรวจข้อมูลในสนามจากการเก็บพิกัดและภาพถ่ายของ

สะพาน ทำให้ทราบถึงรูปลักษณ์และข้อมูลทั่วไปของ สะพานที่ทำการเชื่อมต่อฐานข้อมูลและภาพของสะพาน จากฟังก์ชั่นของโปรแกรม ArcGIS 9.1 และฟังก์ชั่นเพิ่ม เติมจากโปรแกรม Visual Basic ที่สร้างขึ้นสำหรับใช้ใน การค้นหาข้อมูลตามข้อกำหนดเฉพาะของสะพานคือ

- การค้นหาจากช่วงอายุของสะพาน
- การค้นหาจากชื่อถนน
- การค้นหาจากช่วงความยาวของสะพาน

โดยฟังก์ชั่นที่สร้างขึ้นประยุกต์จากการทำงานของ แขวงการทางจังหวัดปราจีนบุรี ทำให้เจ้าหน้าที่สามารถ นำระบบฐานข้อมูลและฟังก์ชั่นที่สร้างขึ้นไปใช้ในการ ทำงานได้อย่างสะดวกรวดเร็วและมีประสิทธิภาพสำหรับ การตรวจสอบสะพานเพื่อบำรุงรักษาในแต่ละปีจากฐาน ข้อมูลที่รวบรวมมานี้ได้อย่างถูกต้อง

### 9. ปัญหา อุปสรรคและข้อเสนอแนะ

การจัดทำระบบภูมิสารสนเทศเพื่อสร้างฐาน ข้อมูล และรวบรวมข้อมูลของสะพานในเขตความรับผิดชอบ ของกรมทางหลวงจังหวัดปราจีนบุรี จะประกอบไปด้วย การทำงานในสนามและสำนักงานเพื่อให้ได้ข้อมูลครอบคลุม ตามที่ต้องการ โดยการทำงานในสำนักงานจะเป็น การรวบรวมและสร้างฐานข้อมูลจากเอกสารและแผนที่ เชิงเลขที่ได้จากหน่วยงานที่เกี่ยวข้องคือ กรมทางหลวง เป็นหลักและข้อมูลบางส่วนก็ได้มาจากหน่วยงานที่เกี่ยว ข้องอื่นๆ คือ องค์การบริหารส่วนจังหวัดปราจีนบุรีและ แขวงการทางปราจีนบุรี ส่วนการทำงานในสนามเป็นการ กำหนดตำแหน่งและตรวจสอบข้อมูลของสะพานจาก เอกสารที่มีอยู่ โดยใช้โปรแกรม Arc GIS 9.1 ในการ จัดการฐานข้อมูลนั้นมีข้อจำกัดและปัญหาที่เกิดขึ้นใน ระหว่างการดำเนินงานในเรื่องของพิกัดสะพานกับพิกัด ีของถนนไม่ตรงกัน โดยปัญหาส่วนหนึ่งมาจากความผิด พลาดของเครื่องมือ GPS ที่ใช้ในการเก็บข้อมูล ซึ่งพิกัด จะมีค่าความคลาดเคลื่อนอยู่ที่ประมาณ ± 10-20 เมตร เป็น สิ่งที่ยอมรับได้ในระดับหนึ่งเพราะเป็นข้อจำกัดในขีดความ สามารถของเครื่องมือ อีกส่วนมาจากสภาพแวดล้อมที่ไม่ เอื้ออำนวยในการเก็บข้อมูล เพราะช่วงเวลาในการเก็บ ข้อมูลจะมีทั้งช่วงเวลาที่ดีและช่วงเวลาที่ไม่ดี ถ้าหากอยู่ ในตำแหน่งที่ไม่เหมาะสม อับสัญญาณหรือสัญญาณโดน

้บล็อก พิกัดที่ได้มาเป็นค่าที่ไม่ดี แต่ปัญหาเหล่านี้สามารถ แก้ไขได้โดยการใช้เครื่อง GPS จับสัญญาณมาประมวล ี่ ผลผ่านโปรแกรม Planning ซึ่งสามารถคาดการณ์การ โคจรของดาวเทียมล่วงหน้าได้คร่าวๆ ประมาณ 30 วัน และในก่อนการปฏิบัติงานทุกครั้งจะต้องล้างข้อมูลเก่า (Trail) ในเครื่องรับสัญญาณดาวเทียม GPS ทุกครั้ง เมื่อ ้ลืมเก็บตำแหน่งค่าพิกัดจุดใดก็ให้ข้ามจุดนั้นไปก่อน แล้ว ค่อยมาเก็บข้อมูลเพิ่มเติมภายหลังเพราะถ้าย้อนกลับไปจะ ทำให้การล้างข้อมูลเก่า ย้อนไปมาใช้ไม่ได้และทำให้ข้อมูล สับสนได้ อีกส่วนที่สำคัญคือ ข้อมูลของทางหลวงและ สะพานที่ได้มาจากแขวงการทางนั้นไม่สามารถยืนยันได้ว่า มีความถูกต้องมากน้อยเพียงใด จึงต้องทำการตรวจสอบ ในสนามและปรับแก้ให้ตรงกับความเป็นจริงมากที่สุด ซึ่ง เหล่านี้เป็นข้อจำกัดของข้อมูลที่ได้มา อีกทั้งผู้เก็บข้อมูลจะ ต้องมีทักษะในการเก็บข้อมูลตามข้อกำหนดของแขวงการ ทางปราจีนบุรีจึงจะได้ข้อมูลที่ถูกต้องและสมบูรณ์

### 10. กิตติกรรมประกาศ

คณะผู้วิจัยต้องขอขอบคุณองค์การบริหารส่วน จังหวัดปราจีนบุรีและแขวงการทางปราจีนบุรีที่ให้ความ ้อนุเคราะห์ข้อมูล ตลอดจนนิสิตในโครงงาน ซึ่งได้แก่ นาย วุฒิชัย ศรีเกตุ นายภูริทรรศน์ ขุนชำนาญ และนาย

้อัมรินทร์ วิเศษสมบูรณ์ ที่มีส่วนให้งานวิจัยนี้สำเร็จลุล่วงไว้ ณ โอกาสนี้

### 11. เอกสารอ้างอิง

1. สุเพชร จิรขจรกุล, 2549, ระบบสารสนเทศ ภูมิศาสตร์และการใช้โปรแกรม ArcGIS Desktop เวอร์ชั่น 9.1. ภาควิชาเทคโนโลยีชนบท คณะวิทยาศาสตร์และ เทคโนโลยี มหาวิทยาลัยธรรมศาสตร์ศูนย์รังสิต

2. Lowrance Electronics, Inc., 2002, iFINDER Handhelp Mapping GPS Reciver Operation Instructions, USA, 116 pp.

3. Australia, Ltd., 2007, "OziExplorer-Features" .Available from : URL: http://www.Oziexplorer3.com/ eng/features/features.html, [2007, June 19].

4. แขวงการทางปราจีนบุรี, 2550, เอกสาร ประกอบการเก็บข้อมูลสะพานในความรับผิดชอบชอง แขวงการทางปราจีนบุรี, กรมทางหลวง กระทรวงคมนาคม

5. Bernhardsen T.,2002, Geographical Information System : An introduction, 3 rd. ed. USA, John Wiley & Sons, pp. 54-91